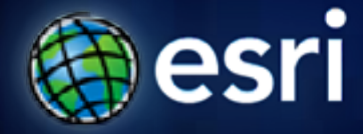

**Esri International User Conference** | **San Diego, CA Technical Workshops** | **July 11 – 15 2011**

# **ArcGIS Workflow Manager An Introduction**

Kevin Bedel Tope Bello

#### **Objectives of Workshop**

- Present ArcGIS Workflow Manager framework
- Understand how to solve business challenges using **ArcGIS Workflow Manager**
- Demonstrations
- **Questions**

#### **Session Topics**

- **Introduction to ArcGIS Workflow Manager**
- **Defining and executing workflows**
- **Integrating workflows with ArcGIS**
- **Tracking and reporting progress**

# **Introduction**

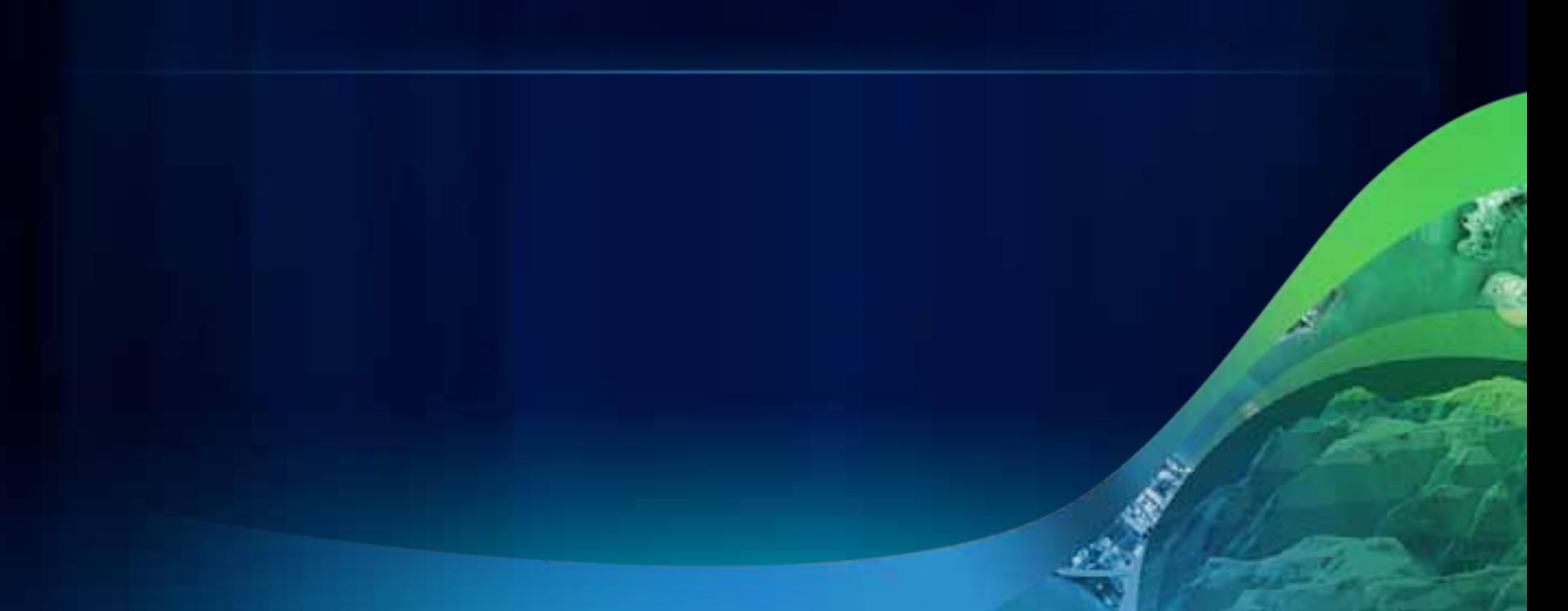

## **What is ArcGIS Workflow Manager**

- **Enterprise workflow management application**
	- **Manages organization-wide projects**
	- **Integrates GIS and non-GIS workflows**

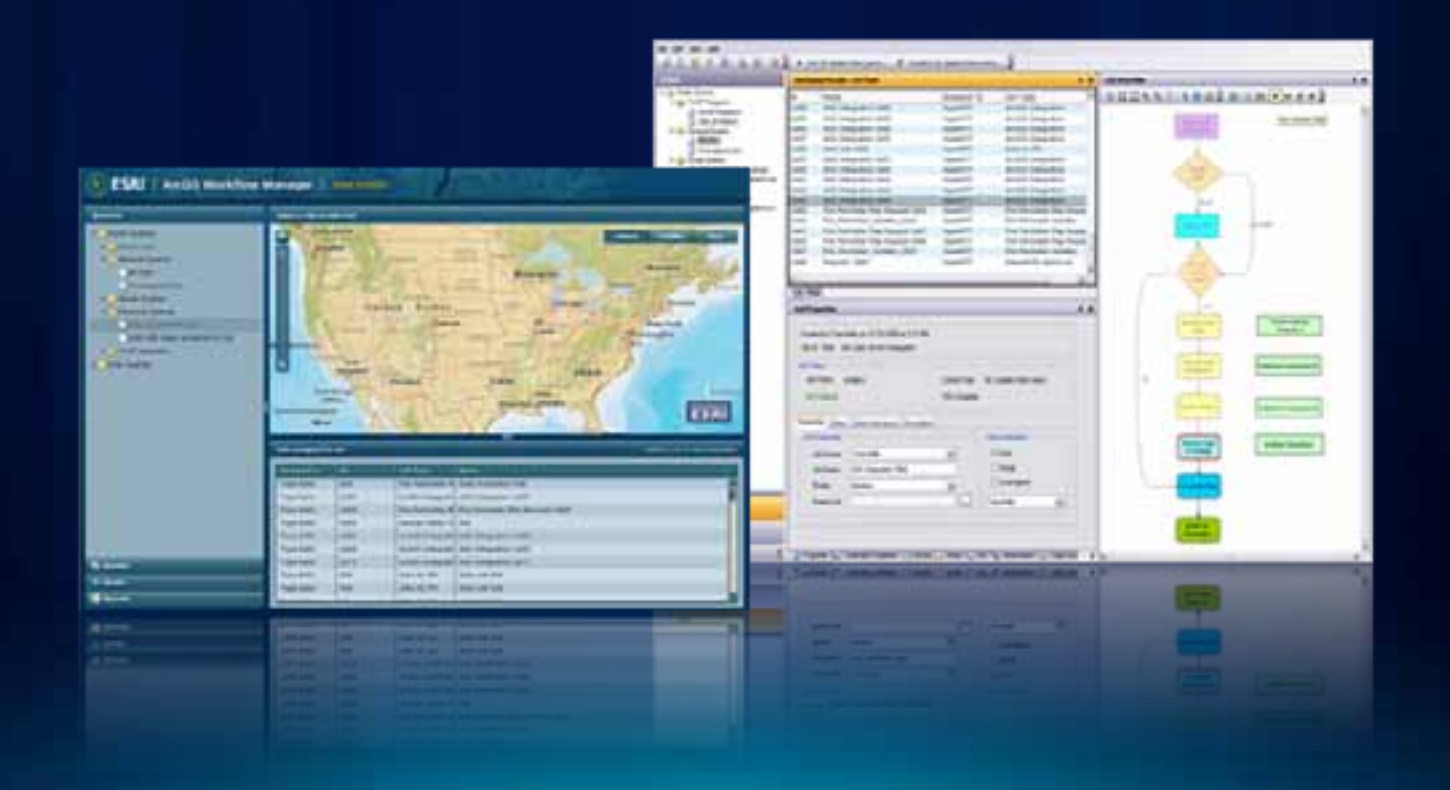

#### **What is ArcGIS Workflow Manager**

**Provides a framework for continuous process improvement**

**Allows users to:**

- **Plan & Createworkflows quickly**
- **Execute & Manage standardized workflows efficiently**
- Plan & CreateEvaluate & Improve Execute & Manage Execute & Manage
- **Evaluate & Improve performance continuously**

## **Workflow Manager System Framework**

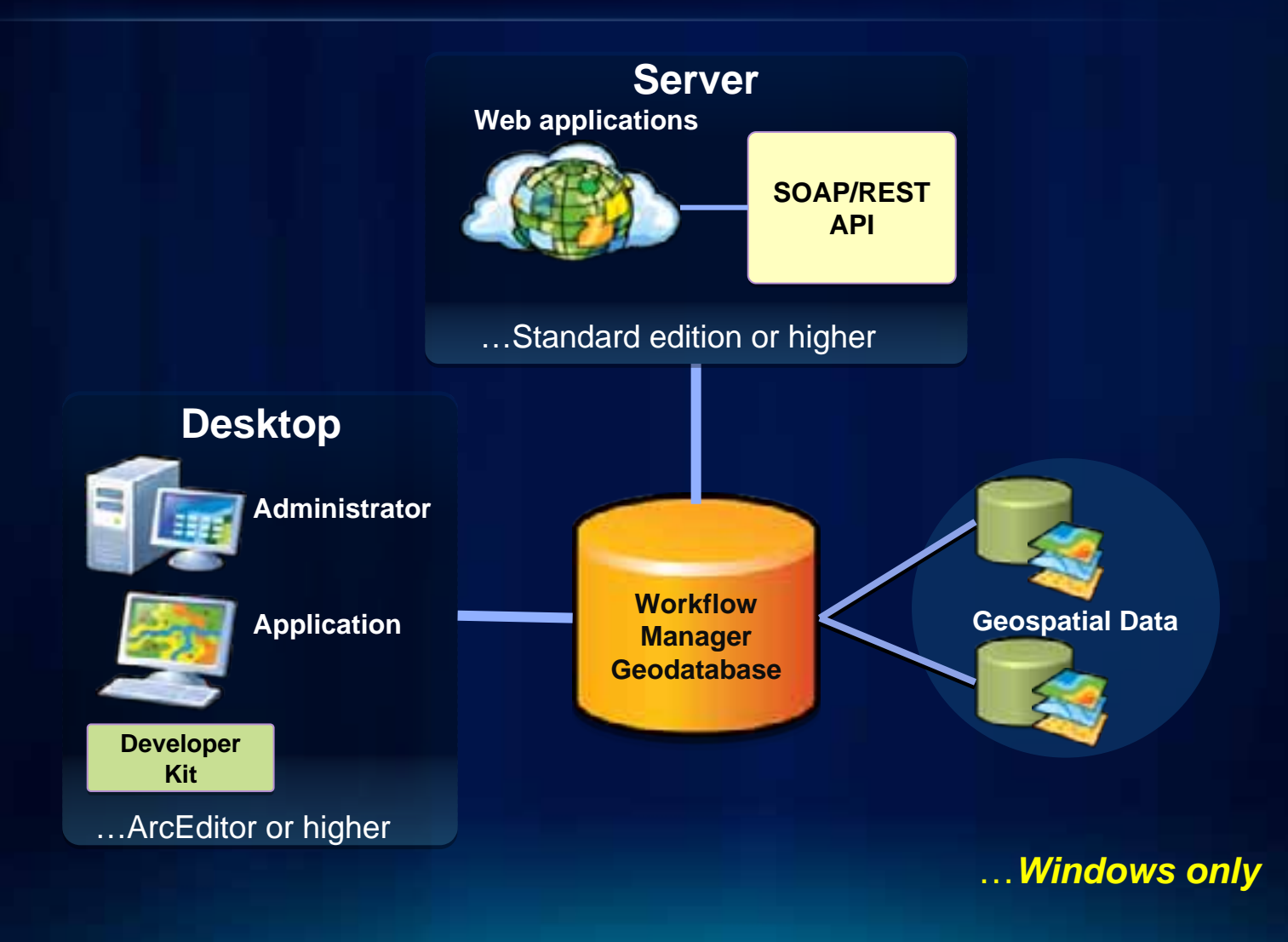

# **Why ArcGIS Workflow Manager Server?**

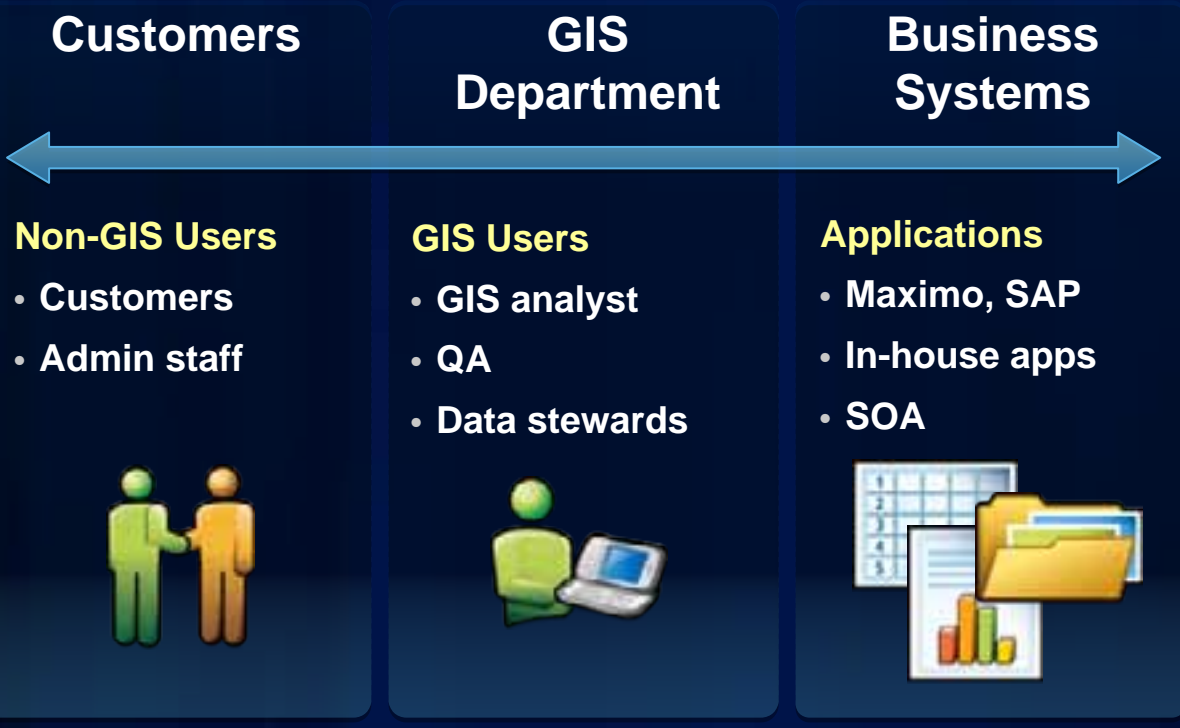

# **Defining your Business Processes**

#### **Defining Workflows**

• **How do I "model" my business processes?** 

#### • **Using 3 steps**

- **Outline steps to represent your activities**
- **Connect steps with paths to define the flow**
- **Update step and path properties to improve efficiency**

#### **Outline Steps**

- **Break down your process into activities (for e.g.)**
	- **Data collection**
	- **Data processing**
	- **Create map product in ArcMap**
	- **Review quality of map content**
	- **Create final output**
- **Translate these into step types**

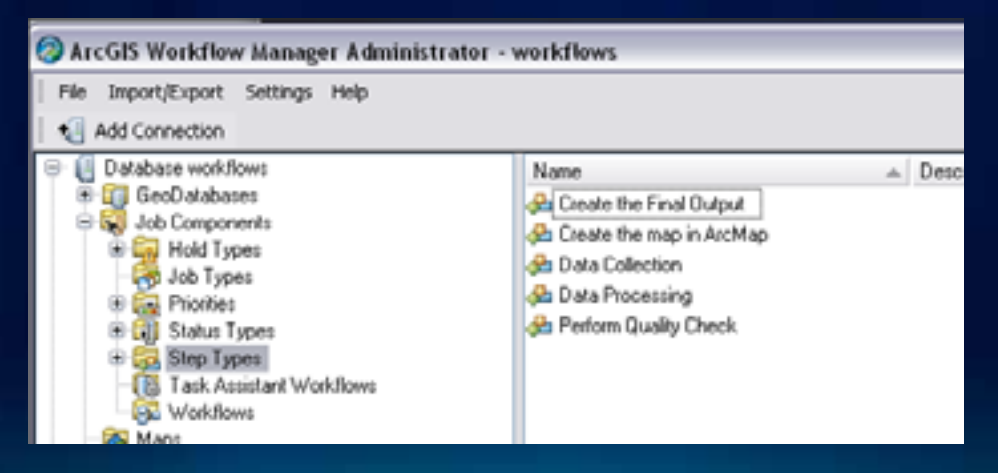

## **Connect Steps**

• **Steps are connected by defining their paths.**

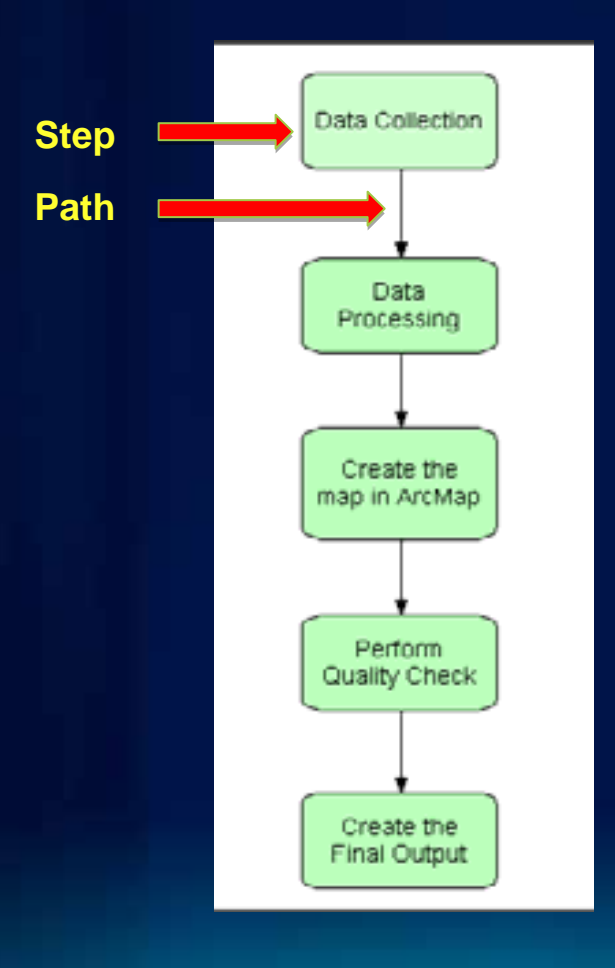

## **Update Step and Path Properties**

#### • **Preset default behavior on steps and paths**

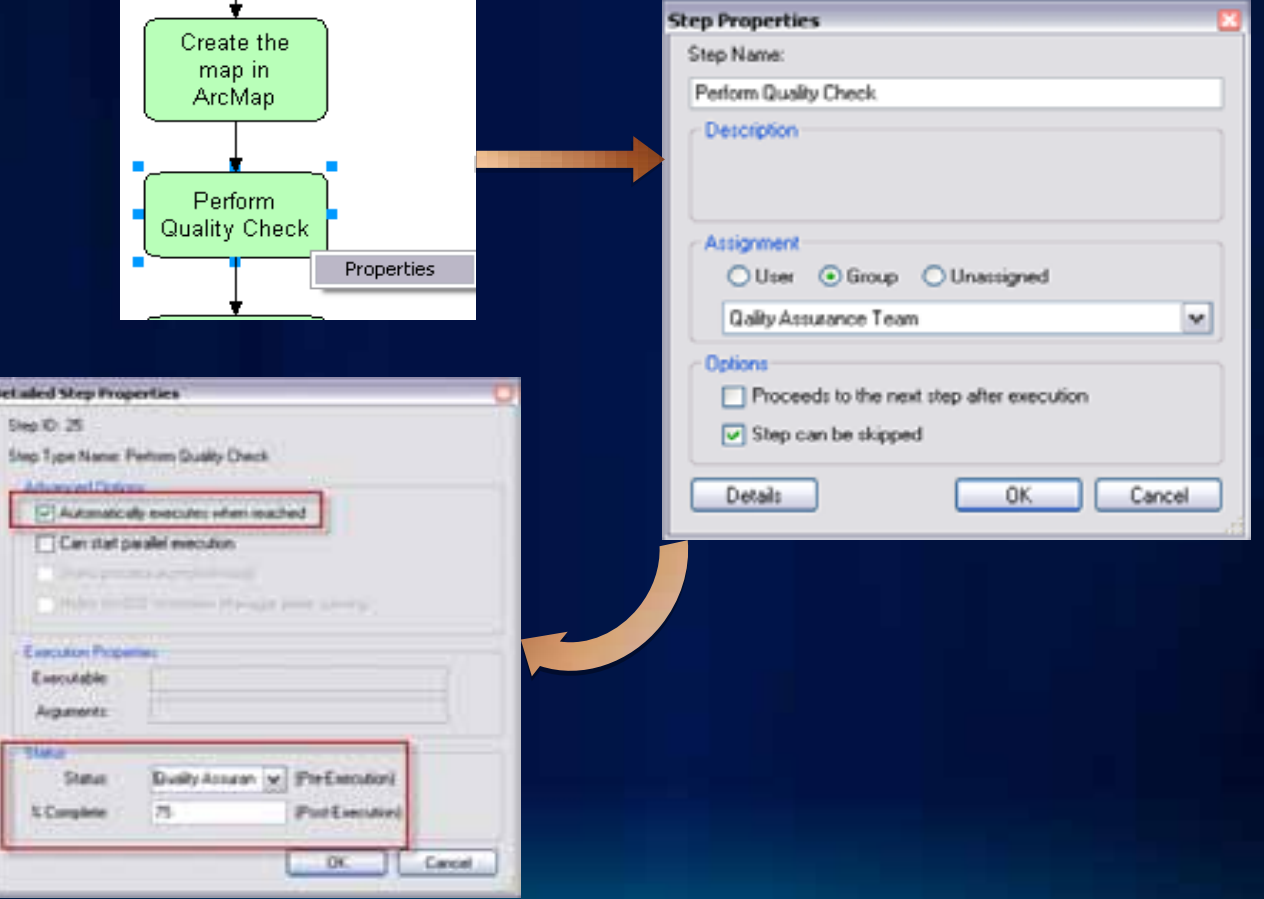

# **Defining Workflows**

Workflow Tools Step Properties

Æ

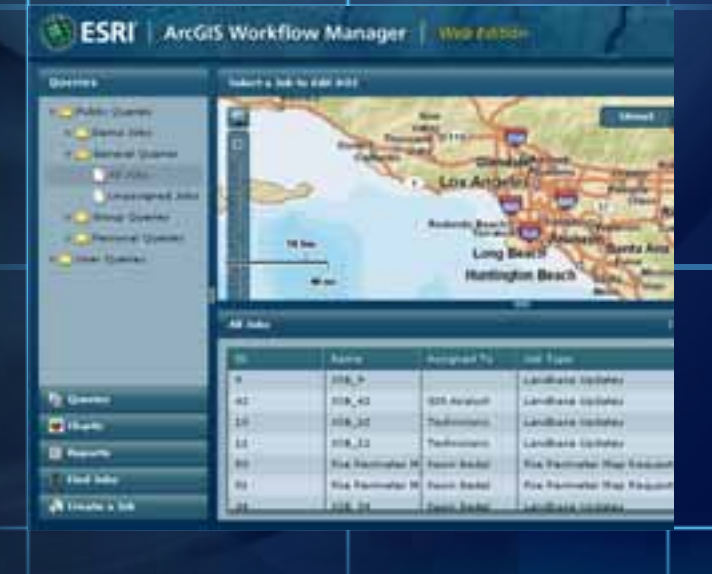

# **Utilizing your Business Processes**

#### **Executing Workflows**

- **How do I make these processes operational?**
	- **Associate workflow to job type**
	- **Create a job (an instance of the workflow)**
- **Examples:**
	- **Evaluate a new development plan**
	- **Create a 1:50,000 scale map product for a specific area**

## **Accessing Jobs**

- **Queries**
- **List / Map View**
	- **Filter results based on business specific rules**

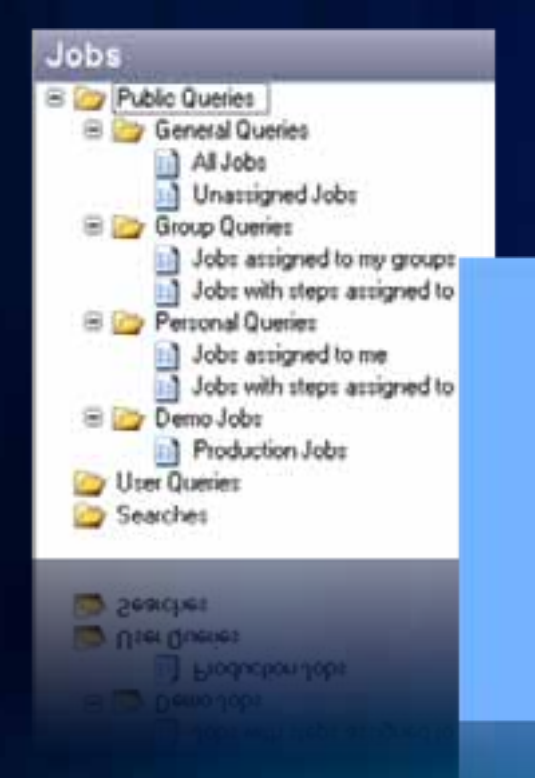

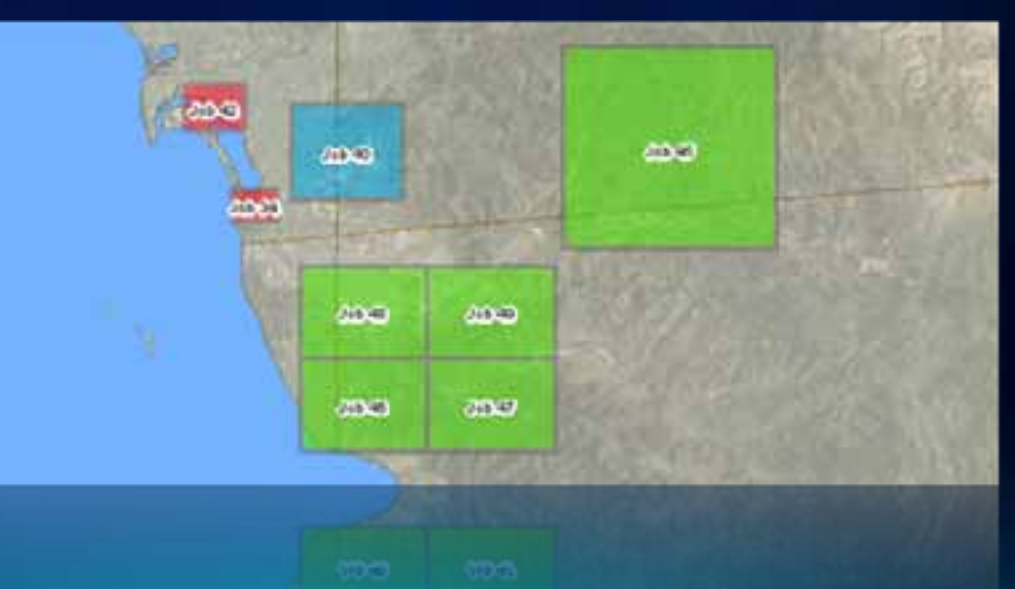

# **Components of a Job**

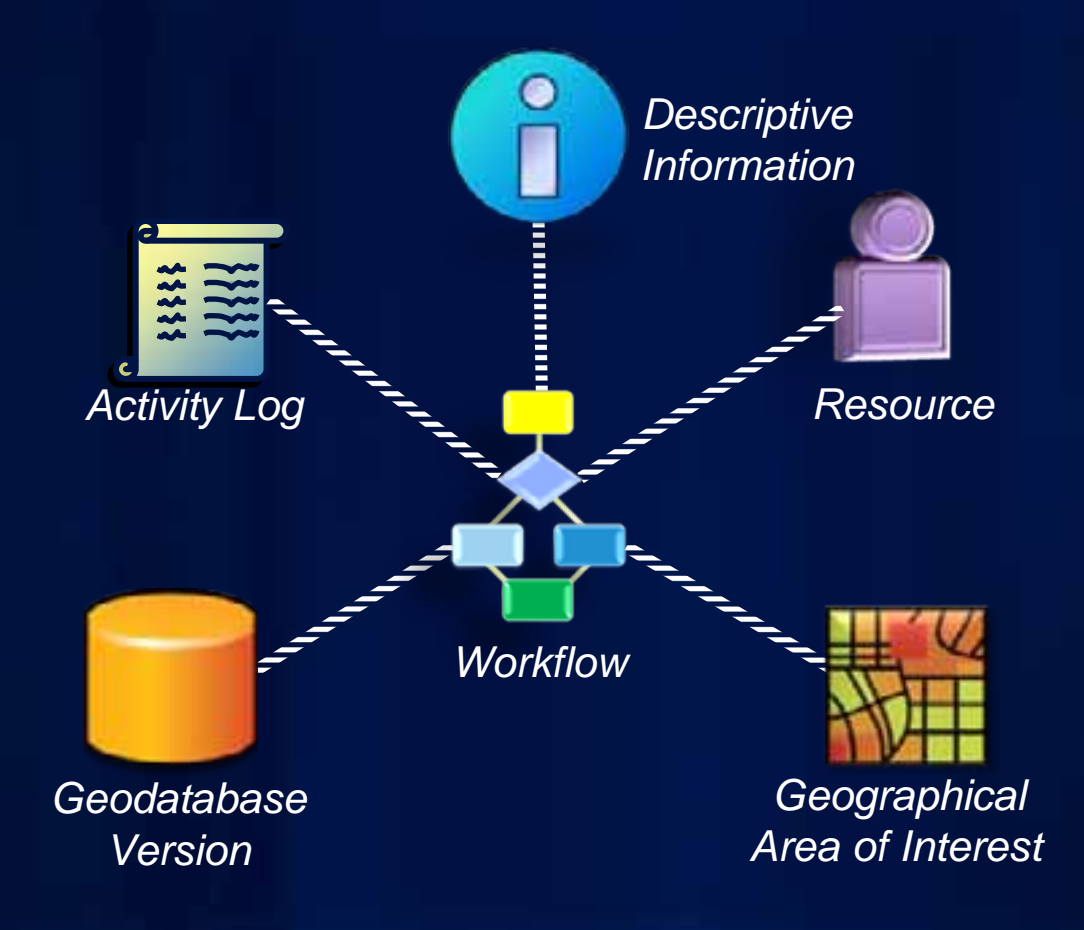

#### **Job Properties**

- **Standard**
	- **Name, due date, assignment, priority, etc.**
- **Extended**
	- **Custom, business specific**
	- **For e.g. Parcel Number, Department, Permit ID**

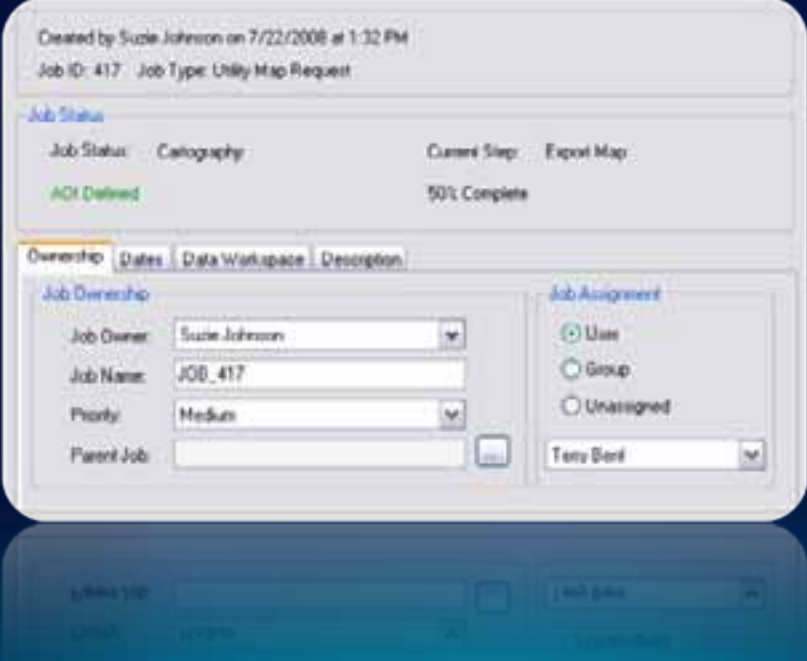

#### **Notes and Attachments**

#### • **Notes**

- **Free form text**
- **Miscellaneous information**
- **Attachments** 
	- **Files supporting a job**

#### **Job Notes**

#### >>SJOHNSON 04/06/08 <<

It updated the property zone around the cul-de-sac but a new report has revealed the zone is being debated for revisions. The zone has been marked as originally drawn, but a new edit session will need to be performed after the final survey.

#### 53MLIVINSTON 04/10/08cc

Remember to schedule the 3.00pm map design appointment to derive an appropriate design convention for the new NIB project.

#### >>SJOHNSON 04/15/08cc

Further job assignments for JOB 45 will be assigned directly to the NIB POC. for design delegation

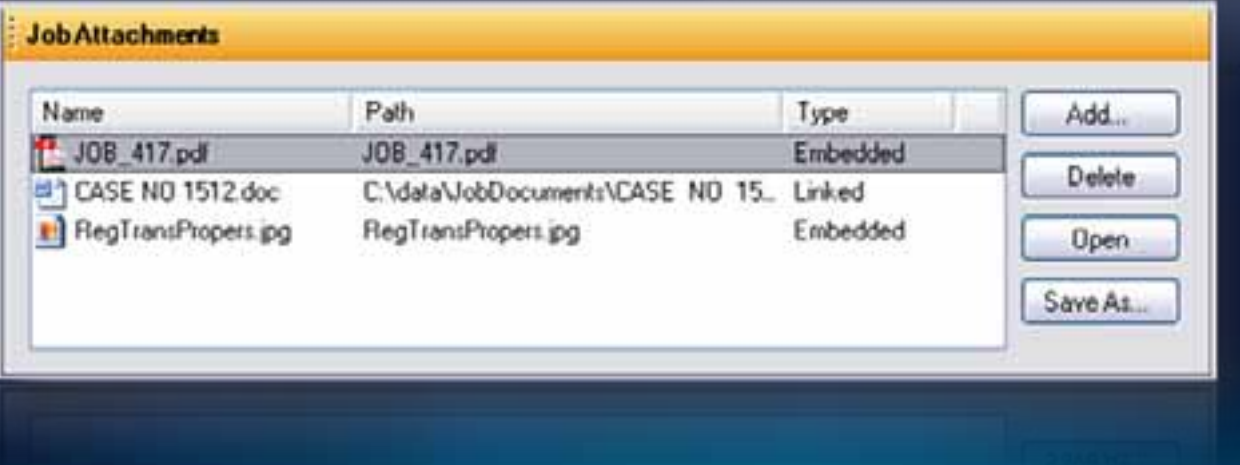

#### **Job Resource**

- **Automatically assign job at any point in workflow to either:** 
	- **User**
	- **Group**

#### • **User can belong to any number of groups**

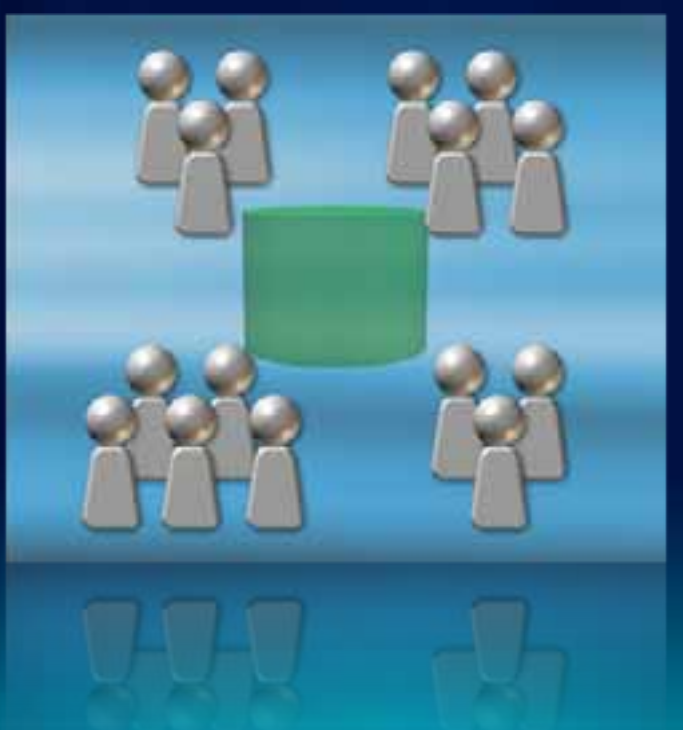

## **Application Privileges**

- **Gate keepers of business process**
- **User group links privileges and user**

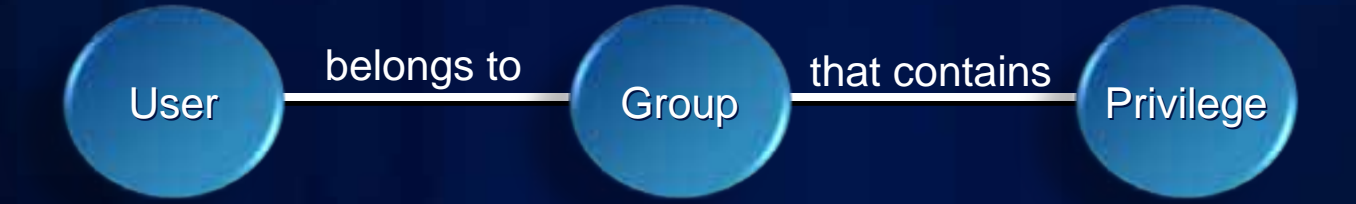

#### **…Who is allowed to do which action? Who is allowed to do which action?**

#### **Area of Interest**

- **Spatial component of job**
	- **Defines work location for users**
	- **Restrict edits to within job AOI**

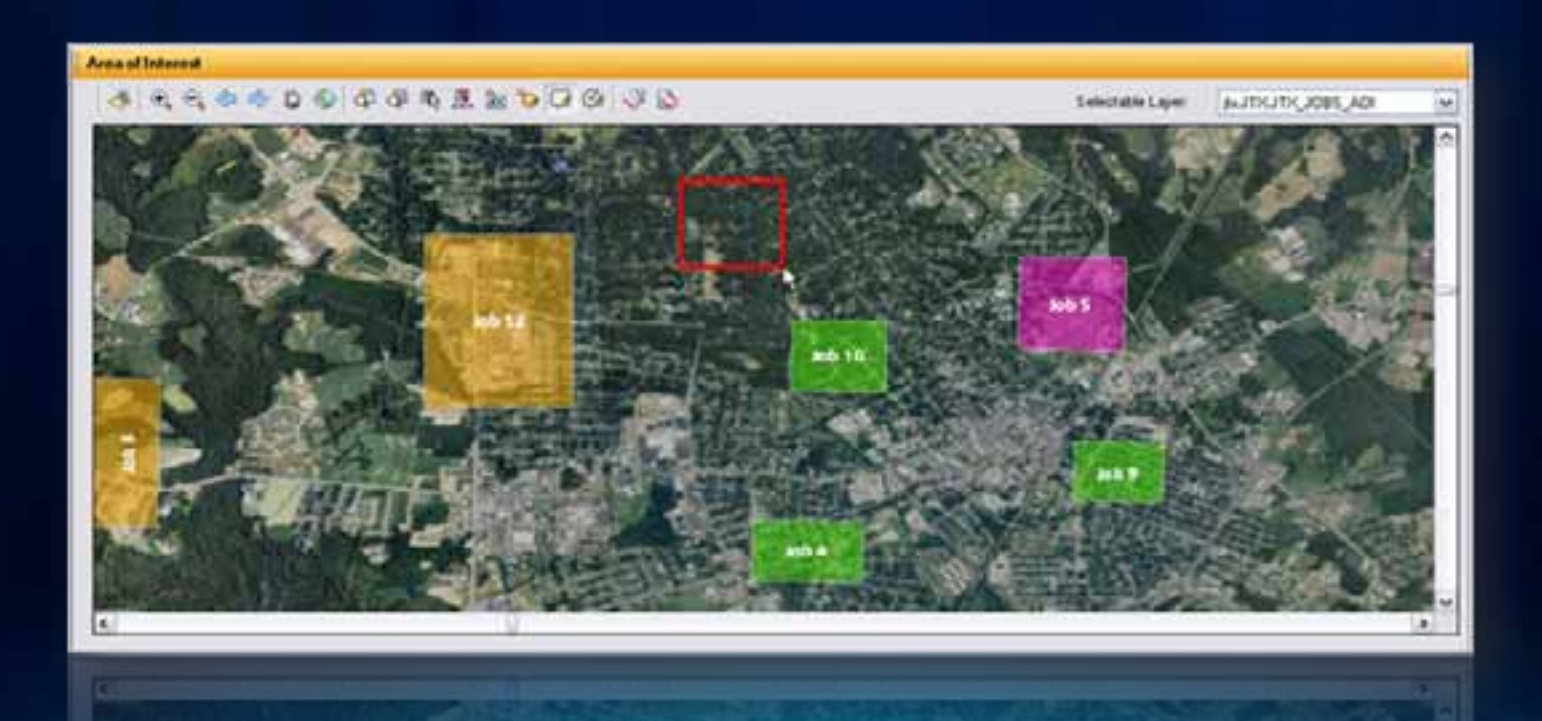

#### **Step Descriptions**

#### • **Documentation about current task**

- **HTML-based**
- **Link to any URL or design your own**

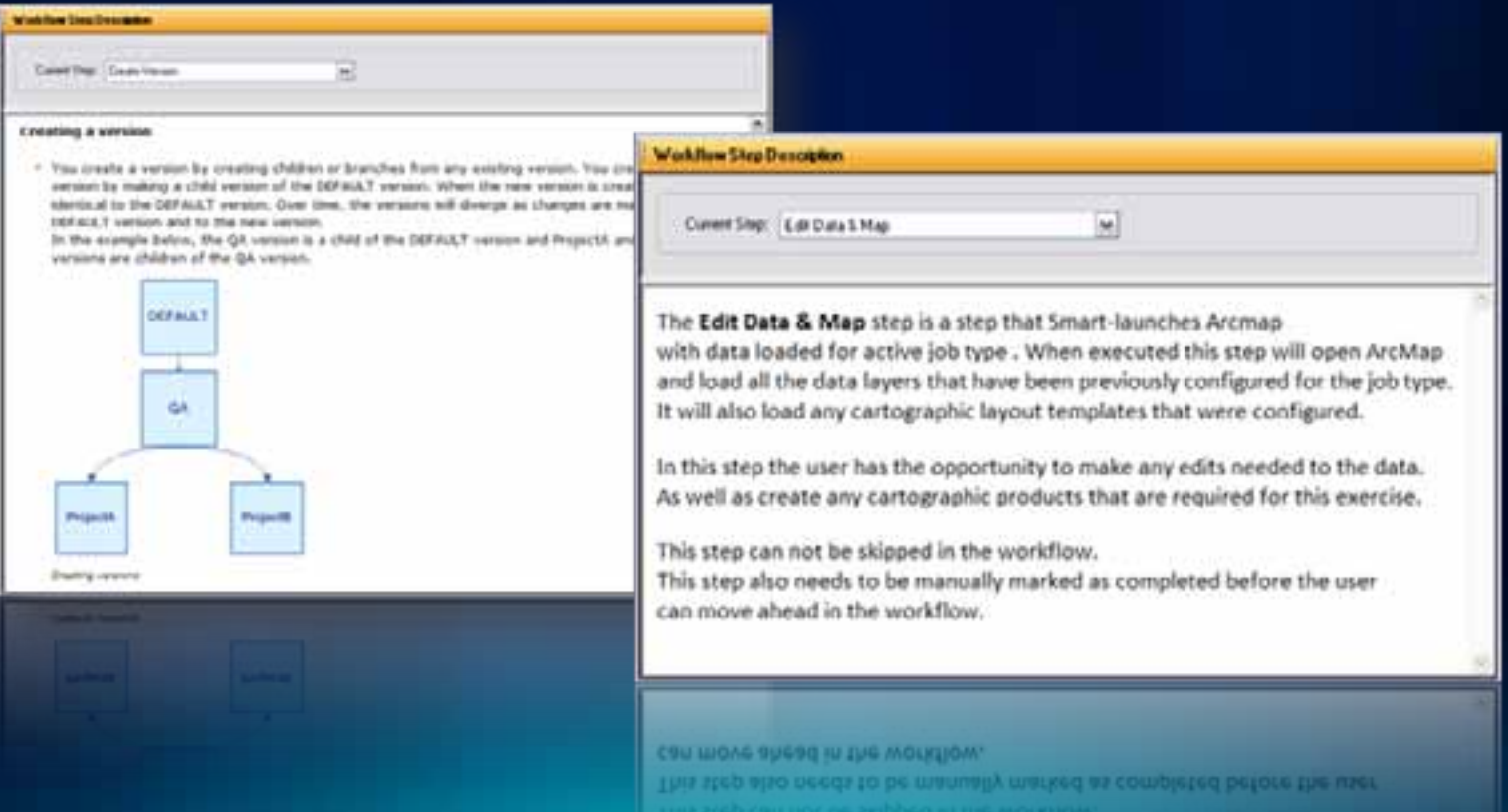

#### **Workflow Execution Tools**

- **Progression defined via** *Step Properties*
	- **Required**
	- **Automatically executed**
	- **Automatic reassignment of job**

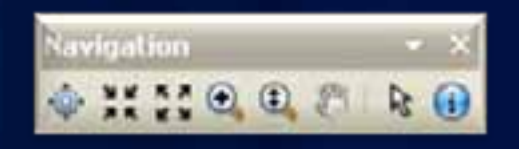

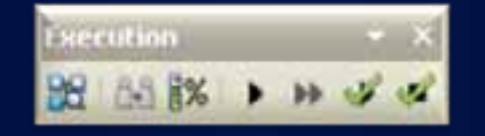

#### **Holds and Dependencies**

#### • **Holds**

- **Arbitrary suspension of job**

#### • **Dependencies**

- **Restricts job execution based on other jobs**
- **Models relationships between jobs**

# **Job Management**

Job Creation Job Properties

Þ

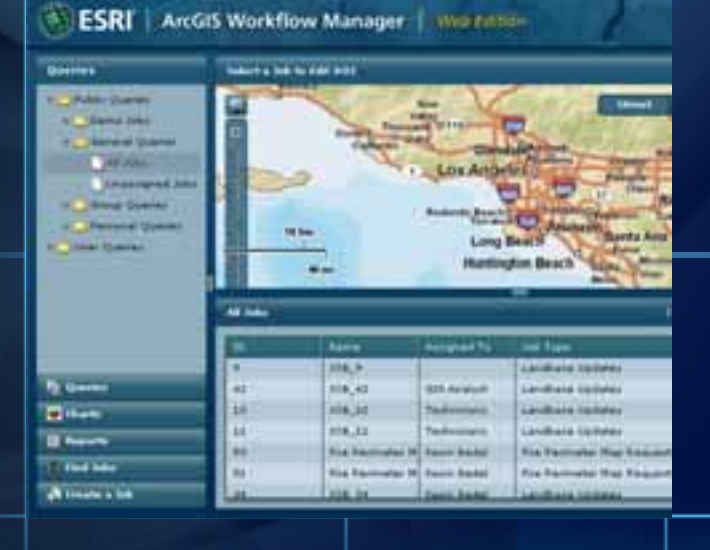

# **Integrating ArcGIS with your Business Processes**

#### **ArcGIS in your Business Processes**

- **Provide spatial orientation for your work**
- **Manage your geodatabase**
	- **Versioning**
- **Automate advanced GIS tasks**
	- **Batch execution**
	- **Create map templates**

#### **Version Management**

- **Versioning is required for multi-user data editing**
- **Automate version creation**
- **Associate version with task/job**
- **Automate clean up of unused versions**

#### **Data Management**

- **Access data from multiple geodatabases**
- **Control user access to database**
- **Associate editing version with job**
- **Simplify user experience when working with versions**

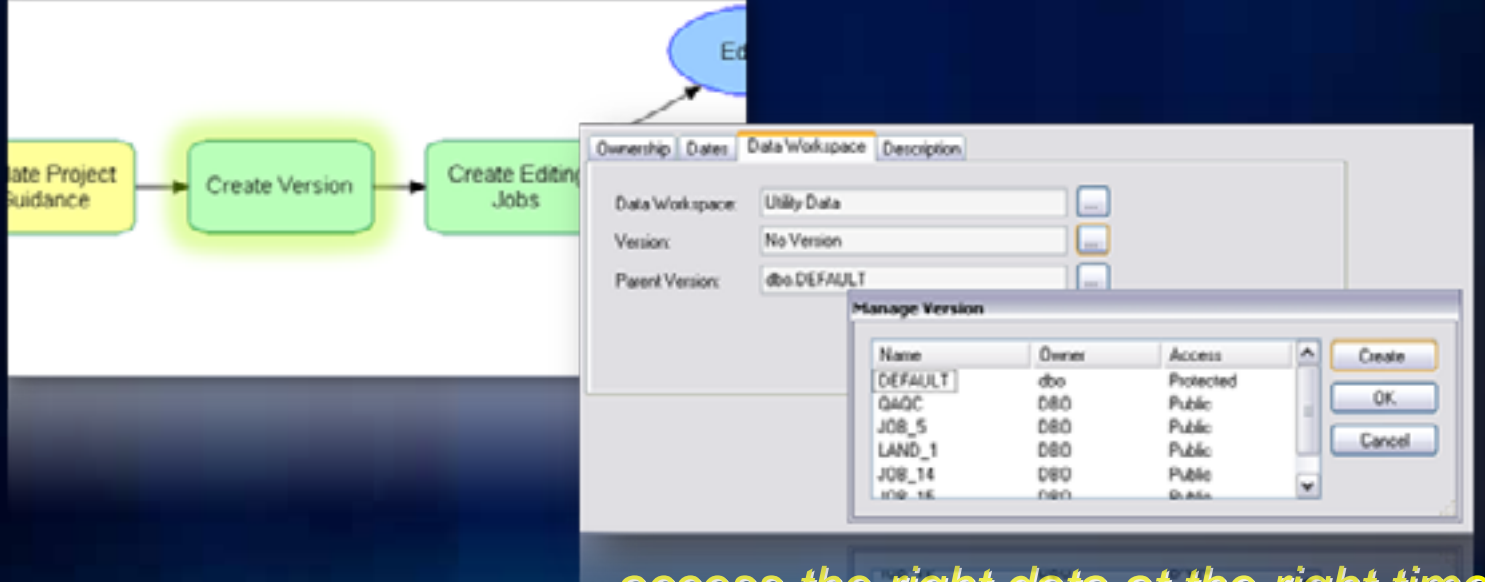

*…access the right data at the right time access the right data at the right time*

## **Map Document Management**

- **Associated and persisted with job**
- **Predefined layers and symbology**
- **Storage options**
	- **Central repository**
	- **File system**

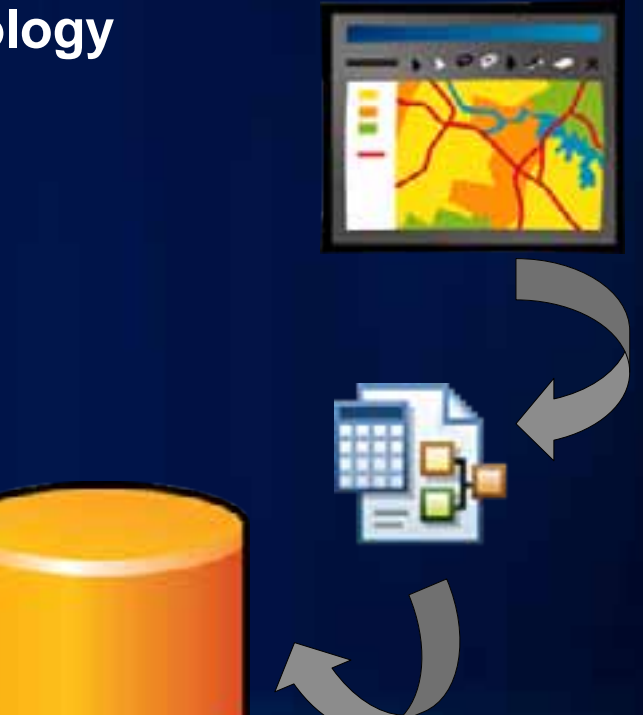

## **ArcMap Integration**

- **Step to launch ArcMap in preconfigured state**
	- **Load workflows within ArcMap using Task Assistant Manager**
- **Toolbar for ArcMap**
	- **Job information and properties**

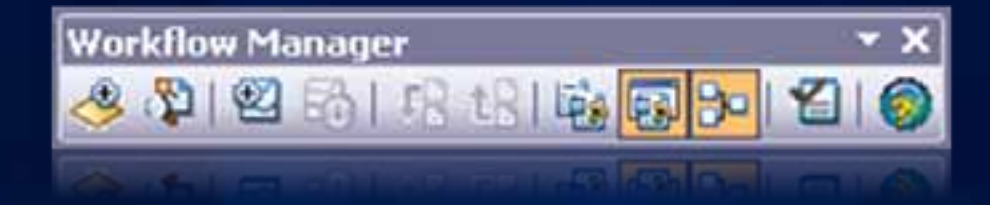

## **ArcMap integration**

- **Access to entire workflow within ArcMap**
	- **Manage steps**
	- **Set current job**
- **Use Job Information window to** 
	- **Update properties**
	- **Add notes, attachments**
	- **Execute current steps**
	- **View history**

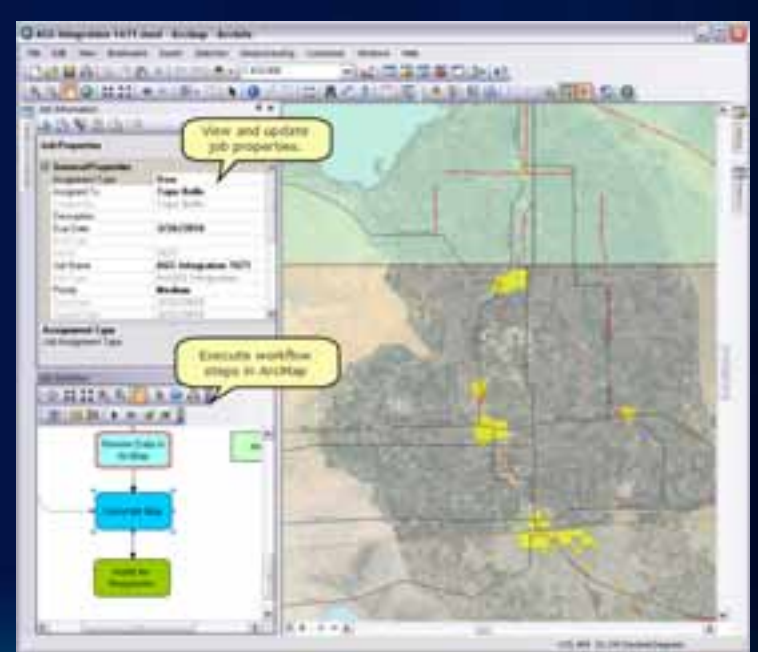

## **Geodatabase Archiving**

- **Integrated with SDE geodatabase archiving**
- **Investigate edits that happened on jobs**
- **Revert changes to features**

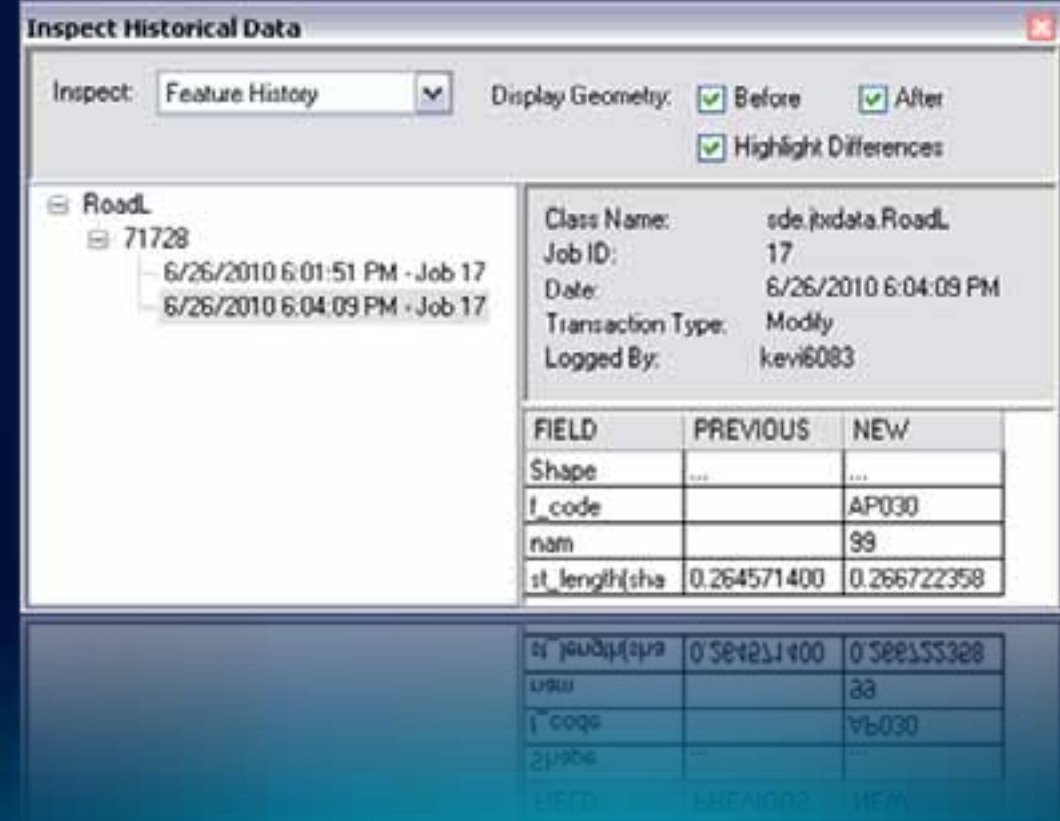

## **Geoprocessing Tools**

- **Step to launch GP Tools** 
	- **Increased productivity**
- **Workflow Manager Toolbox**

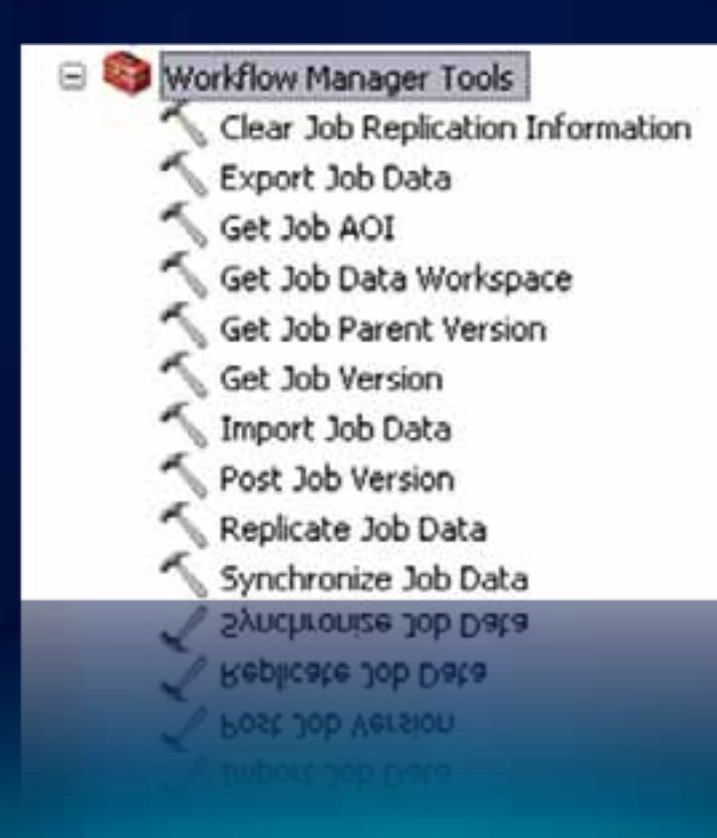

# **ArcGIS Integration**

Workflow Execution **Geoprocessing** ArcMap Tools

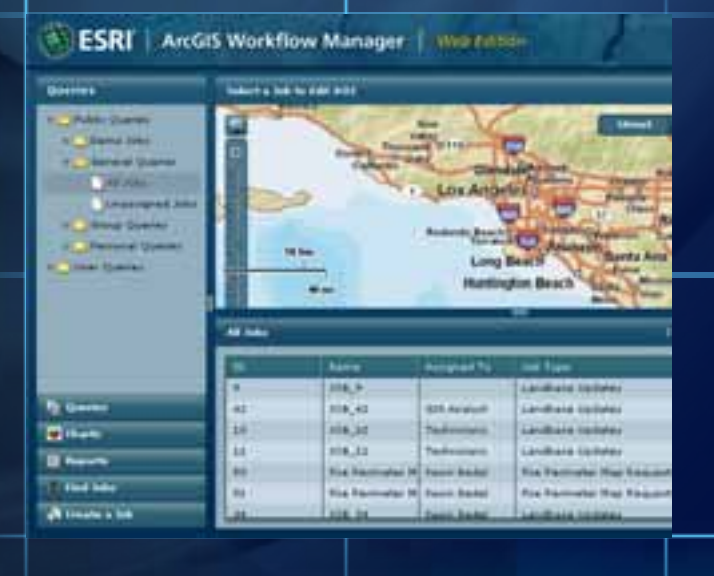

# **Tracking your Work Progress**

#### **Why Track Progress?**

- **Enhance communication**
- **Automatically route work to appropriate resource**
- **Provide real time status to stakeholders**
- **Automatically capture history**

## **Notification**

- **Email notifications on**
	- **Job action**
	- **Workflow step**
- **Fully configurable**

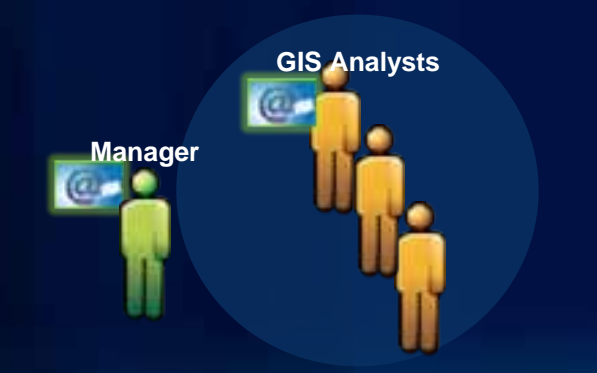

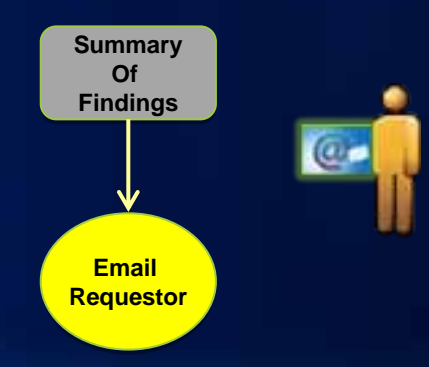

#### **Spatial Notifications**

- **Be notified when feature edits made**
- **Create rules for changes to: Feature class, geographic area, or specific feature**

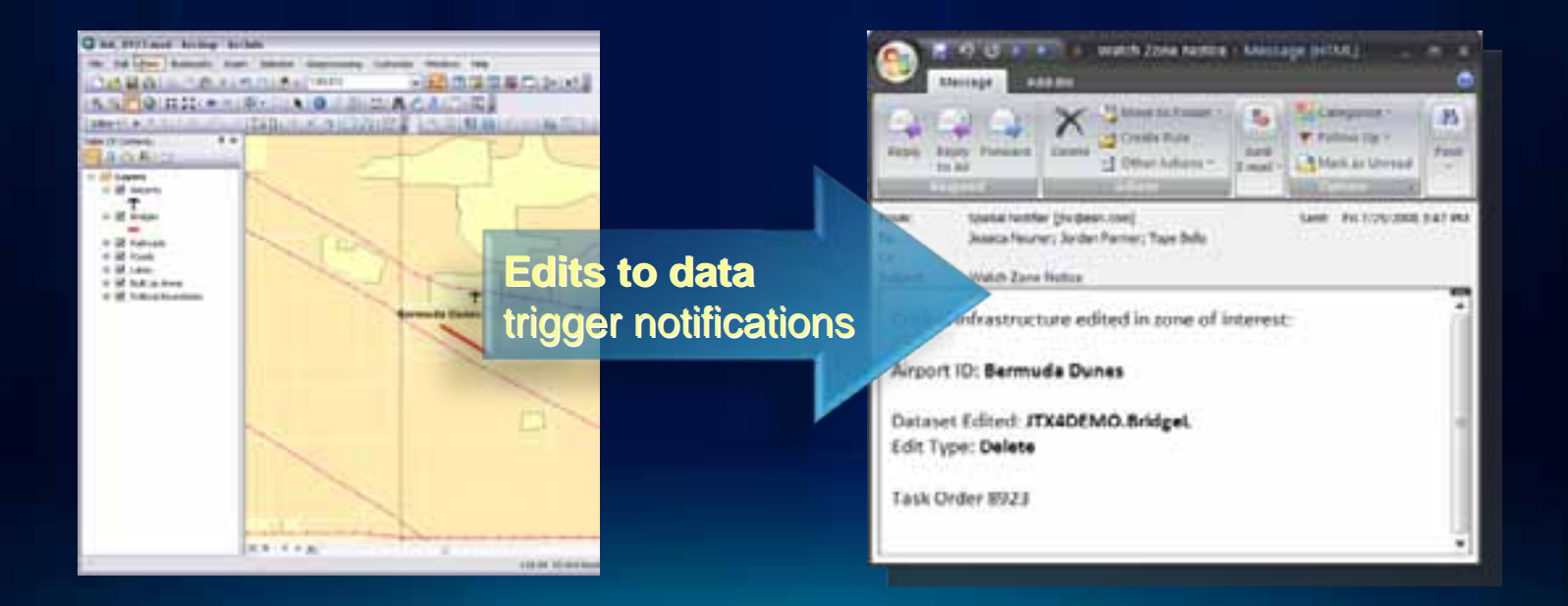

## **Job History**

- **What's happened on this job?**
- **Tagged with user and date**
- **Supplemented with user input**

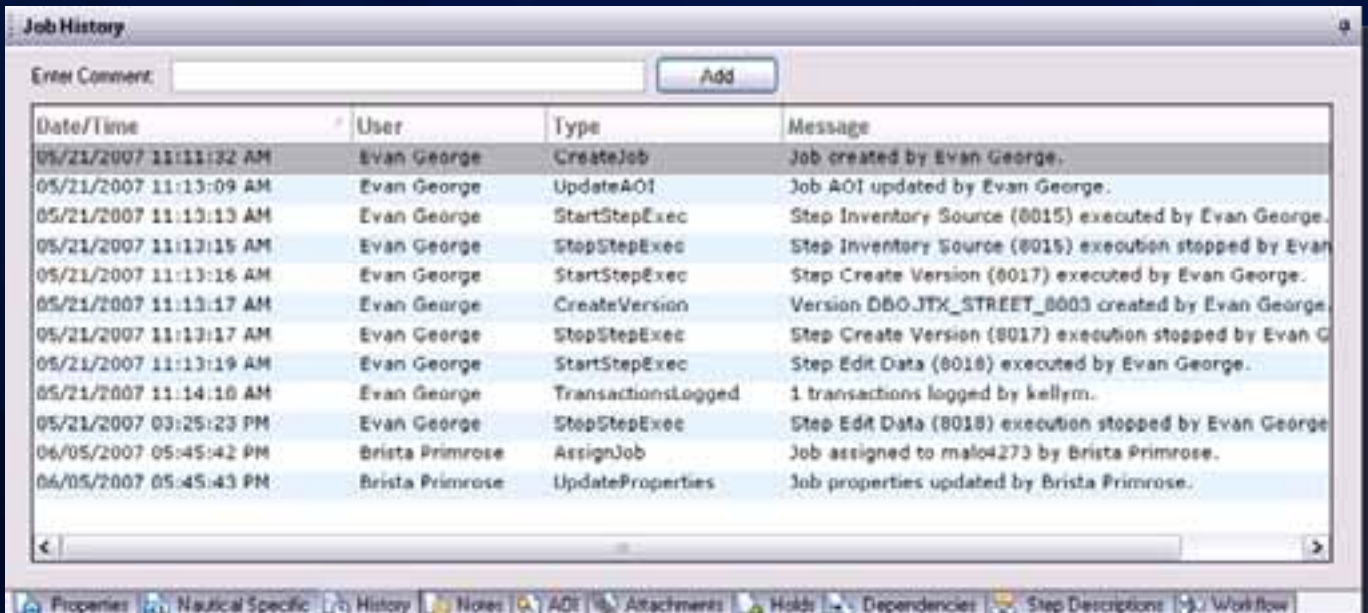

#### **Reporting Job Information**

- **Report on resource allocation, job status, etc.**
- **Information stored in central repository**
- **Present contents of repository using different methods Charts** 
	- **Built-in reports**
	- **Web charting**
	- **Crystal Reports**

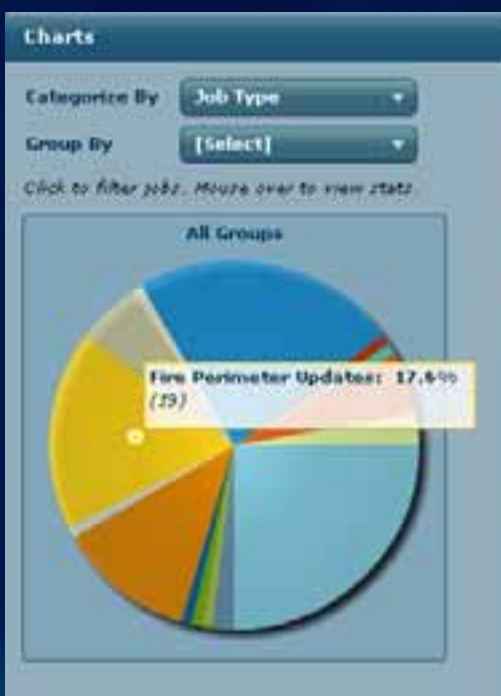

# **Tracking and Notification**

Job History Job Notification Reports

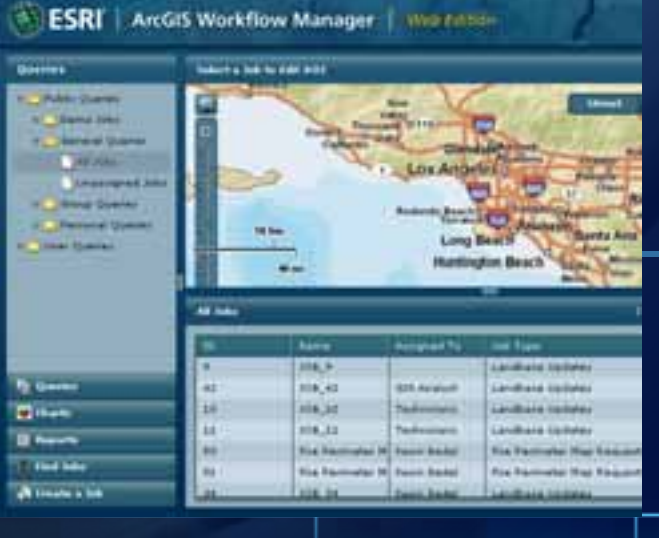

#### **Summary**

- **Translate your business processes**
	- **Create and execute jobs**
	- **Manage and track jobs**
- **Evaluate for continual improvement**
- This can be your process!

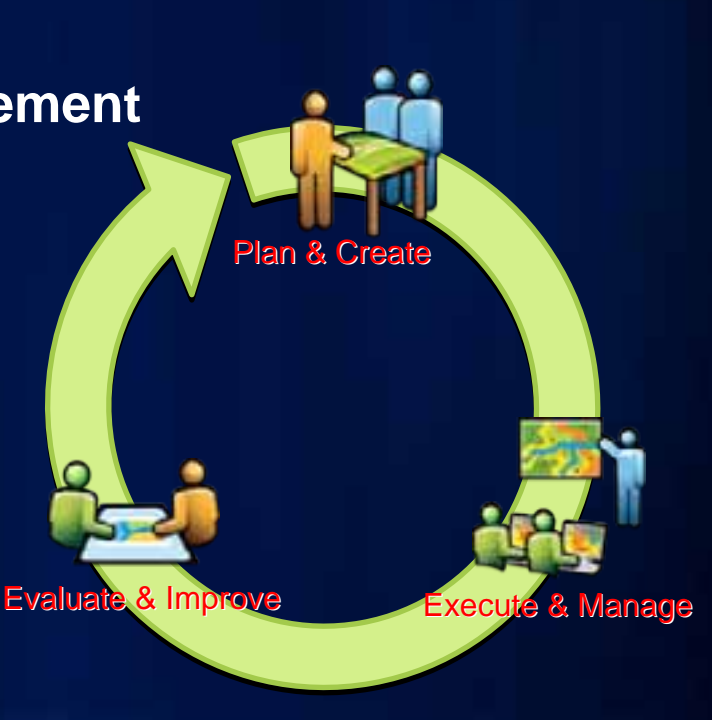

#### **Where We Are**

- **Geodatabase Management Island**
	- **Today until 6:00 pm**
	- **Thursday 9:00 am 1:30 pm**

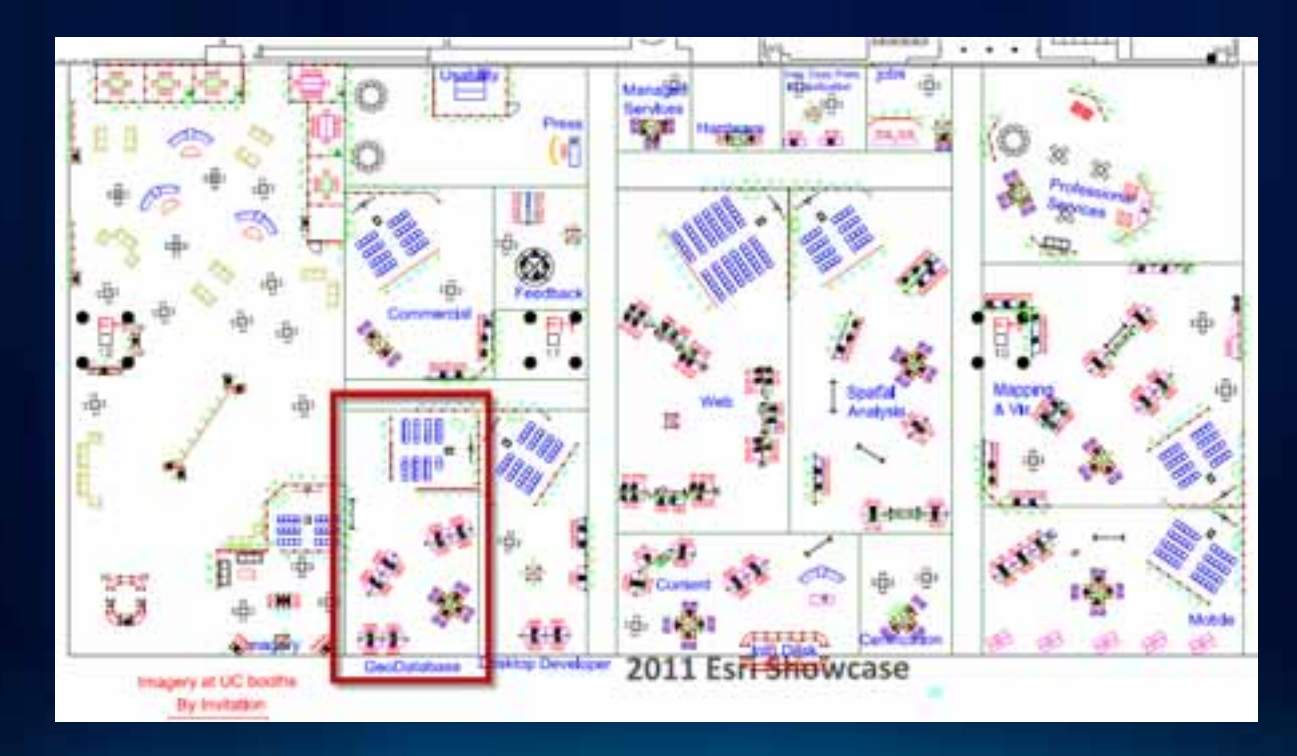

#### **Other Sessions**

**[ArcGIS Workflow Manager - Version management and](http://events.esri.com/uc/2011/infoweb/onlineagenda/index.cfm?fa=ofg_details_form&ScheduleID=1512)  [feature tracking](http://events.esri.com/uc/2011/infoweb/onlineagenda/index.cfm?fa=ofg_details_form&ScheduleID=1512)**

- **Thur, July 14th from 3:40 - 4:00 PM in Room 23B** 

**[Road Ahead: ArcGIS Workflow Manager](http://events.esri.com/uc/2011/infoweb/onlineagenda/index.cfm?fa=ofg_details_form&ScheduleID=1426)**

- **Thur, July 14th from 8:55 - 9:15 AM in Room 6A** 

•**…and more**

#### **Resources**

- **ArcGIS Workflow Manager User Guide**
	- **<http://resources.arcgis.com/content/web-based-help>**
- **Forums**
	- **<http://forums.arcgis.com/>**
- **Resource Center** 
	- **<http://resources.arcgis.com/>**
- **Product Page**
	- **<http://esri.com/workflowmanager>**

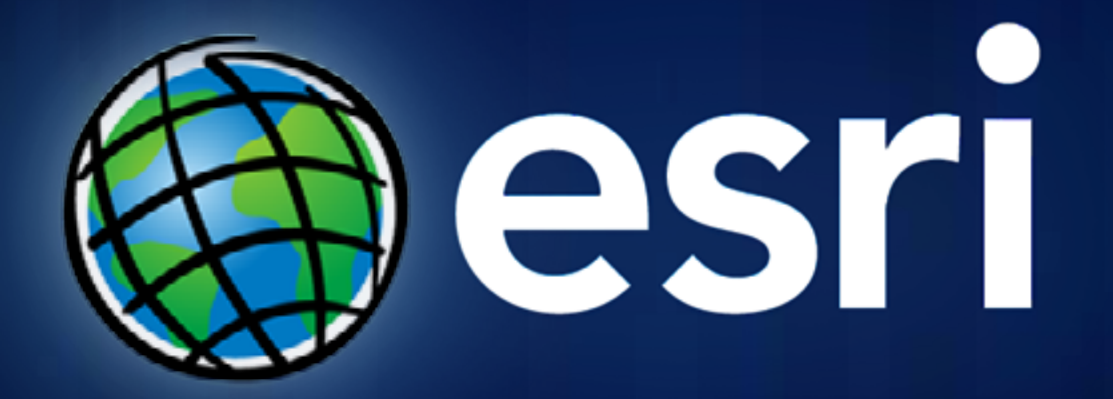